# Control automático de purga interna M200 Instrucciones para el usuario

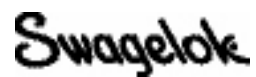

# Contenido del conjunto:

- Conjunto sensor de presión con conexiones de 1/4 pulg.
- Conector eléctrico de 6 m (19,7 pies) de longitud
- Tubo de PFA de 4,5 m (15 pies) de longitud
- Unión te Swagelok<sup>®</sup> de 1/4 pulg. con tubo de PFA
- 2 enchufes rápidos serie QC de 1/4 pulg. codificados, 1 enchufe rápido serie QC de 1/4 pulg. estándar
- **Maleta**
- **Instrucciones**

El control de purga interna automático tiene dos tipos de funcionamiento - el método de presión constante y el de caudal constante.

Con el método de presión constante, la unidad de potencia M200 mantendrá la presión del gas de purga deseada durante el proceso de la soldadura.

Con el método de caudal constante, la M200 mantendrá el caudal de gas de purga interna ajustado antes de soldar durante todo el proceso de la soldadura. Es adecuado utilizar este método cuando el sensor de presión no está cerca de la unión a soldar, u otras restricciones del sistema causan diferentes presiones en la unión a soldar y en el sensor de presión. El sensor de presión no está presente en el sistema durante el proceso de soldar.

# Instalación - Los dos métodos

## *Conectar la te - Fig. 1*

- 1. Conecte un enchufe rápido codificado al extremo de la te suministrada con tubo de PFA según las *Instrucciones de instalación de racores Swagelok hasta 25 mm (1 pulg.), MS-12-01*.
- 2. Conecte el enchufe rápido estándar al extremo recto con la tuerca de la te suministrada, según las *Instrucciones de instalación de racores Swagelok hasta 25 mm (1 pulg.), MS-12-01.*
- 3. Conecte la línea de suministro de gas del regulador aguas arriba a la conexión recta libre de la te, según las *Instrucciones de instalación de racores Swagelok hasta 25 mm (1 pulg.), MS-12-01*.

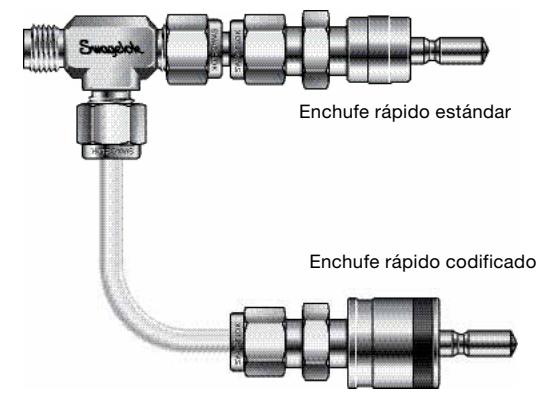

*Fig. 1 — Te conectada*

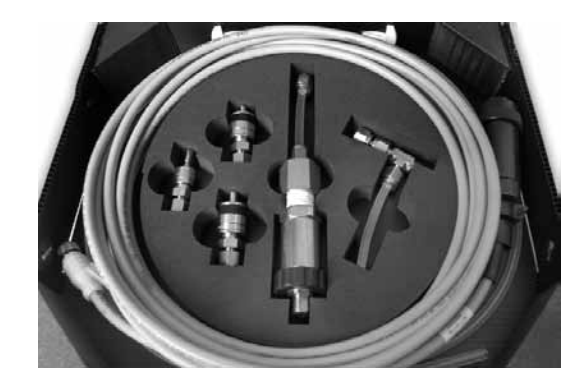

## *Conexiones de la M200 - Fig. 2*

4. Enfrente los enchufes rápidos, el codificado y el estándar ya instalados en la te, a las conexiones superiores de suministro de purga interna y purga externa del lado derecho de la unidad de potencia M200. Empuje para conectar ambos enchufes rápidos.

Nota: Enfrente las dos conexiones paralelamente, alineándolas bien antes de empujar para conectar, para no dañar el tubo.

- 5. Conecte el enchufe rápido codificado al tubo de PFA suministrado, insertando el tubo en la tuerca y apretándola según las *Instrucciones de instalación de racores Swagelok hasta 25 mm (1 pulg.), MS-12-01*.
- 6. Instale el enchufe rápido codificado en la conexión inferior de suministro del gas de purga interna de la unidad M200. Conecte el otro extremo del tubo a la entrada de la conexión de purga de la pieza.

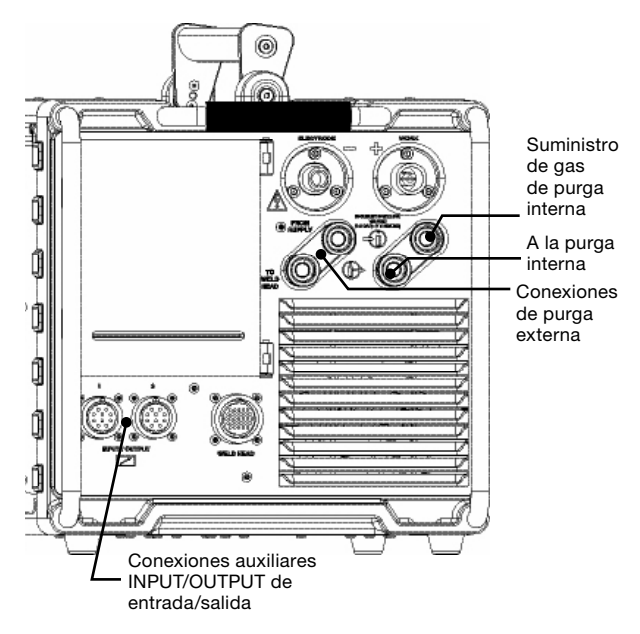

*Fig. 2 — Unidad de potencia M200, lado derecho.*

## *Ajuste del sensor de presión — Fig. 3*

- 1. Conecte el sensor de presión a la conexión más pequeña del conector eléctrico.
- 2. Instale el conector de 1/4 pulg. del sensor de presión al extremo lateral de la te del sensor (no suministrada).
	- Nota: Seleccione e instale un restrictor de caudal adecuado al tamaño del tubo. Si no consigue el caudal deseado, instale un restrictor mayor o menor.
- 3. Conecte la conexión más grande del conector eléctrico a una cualquiera de las puertas Input/Output del lado derecho de la unidad de potencia M200.
- 4. Ajuste la pieza a soldar siguiendo las instrucciones del manual del usuario del cabezal de soldadura.
- 5. Conecte el extremo recto de la te del sensor, lo más cerca posible de la pieza a soldar.

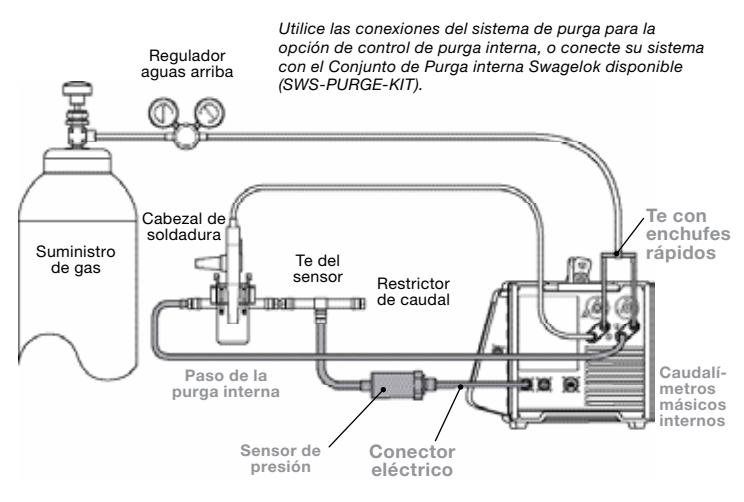

*El sensor de presión se conecta directamente a las conexiones auxiliares INPUT/OUTPUT.*

*Fig. 3 - Configuración típica del Sistema de control automático de purga interna* Los componente incluidos en el conjunto se muestran en gris*.*

# *Operación — Fig. 4 y 5*

6. Cuando haya hecho la conexión en Input/Output presione el botón Soldar del menú principal. Aparecerá una ventana de diálogo. Del menú desplegable, seleccione Purga Interna. En la derecha de la pestaña Proceso habrá un botón de Gas ID y en el centro, un manómetro de presión ID.

Nota: La puerta activa se puede cambiar en la pantalla Ajustes/Operación.

- 7. Presione el botón Gas ID para habilitar el gas de purga interna. El ajuste de la presión de purga interna se generará automáticamente al crear el programa de soldadura mediante Creación Automática.
- 8. Presione Inicio para empezar la soldadura

Nota: Si la versión del software usada al crear el programa de soldadura es anterior a la 2.10, aparecerá el siguiente mensaje: "Se ha detectado un procedimiento anterior y se han hecho ajustes automáticos. Por favor, compruebe que los parámetros de soldadura son correctos." Confirme que los ajustes de caudal de purga mínimo (Mín. ID) y Modo ID son los que desea para esta planificación.

8.500 **MS STREV DR OK \* Referredor 11/02 Harvard Sükuse** Process Pn **Furgettist Keus interna. D** Rota الماضية **Aw Gram Purge Ext.** Gas 10 epara  $0.04$ 16  $0.0$ Des **Resorto Chia** Imprimir

*Fig. 4 - Pantalla Accesorios*

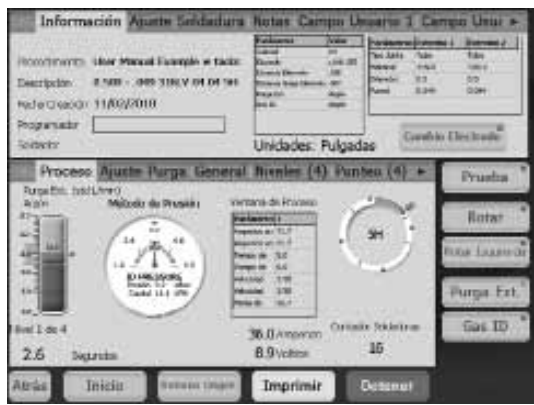

*Fig. 5 - Pantalla Proceso*

# Método de caudal constante

#### *Ajuste del sensor de presión — Fig. 6, 7 y 8.*

- 1. Conecte el sensor de presión a la conexión más pequeña del conector eléctrico.
- 2. Instale la te del sensor (no suministrada) entre las piezas a soldar.
- 3. Instale el conector de 1/4 pulg. del sensor de presión al extremo lateral de la te del sensor (no suministrada).
	- Nota: Seleccione e instale un restrictor de caudal adecuado al tamaño del tubo. Si no consigue el caudal deseado, instale un restrictor mayor o menor.
- 4. Conecte la conexión más grande del conector eléctrico a una cualquiera de las puertas Input/Output del lado derecho de la unidad de potencia M200.
- 5. Cuando haya hecho la conexión en Input/Output presione el botón Soldar del menú principal. Aparecerá una ventana de diálogo. Del menú desplegable, seleccione Purga Interna. En la derecha de la pestaña Proceso habrá un botón de Gas ID y en el centro, un manómetro de presión ID.
	- Nota: La puerta activa se puede cambiar en la pantalla Ajuste/ Operación.
- 6. Vaya a la pestaña Ajuste de purga y seleccione Caudal como método de purga interna.
- 7. Vuelva a la pestaña Proceso y presione el manómetro ID. El caudal se detendrá automáticamente al alcanzar la presión interna establecida para el procedimiento de soldadura.

### *Operación — Fig. 9*

- 8. Desmonte la te del sensor y el sensor de presión. Instale el cabezal de soldadura y/o el bloque de fijación en el lugar de la te del sensor.
- 9. Presione Inicio para empezar la soldadura
	- Nota: El rango de caudal determinado en los ajustes se mantendrá constante durante la soldadura.
- Nota: Si la versión del software usada al crear el programa de soldadura es anterior a la 2.10, aparecerá el siguiente mensaje: "Se ha detectado un procedimiento anterior y se han hecho ajustes automáticos. Por favor, compruebe que los parámetros de soldadura son correctos." Confirme que el caudal de purga mínimo (Mín. ID) y el Modo ID están ajustados según desea para esta planificación.

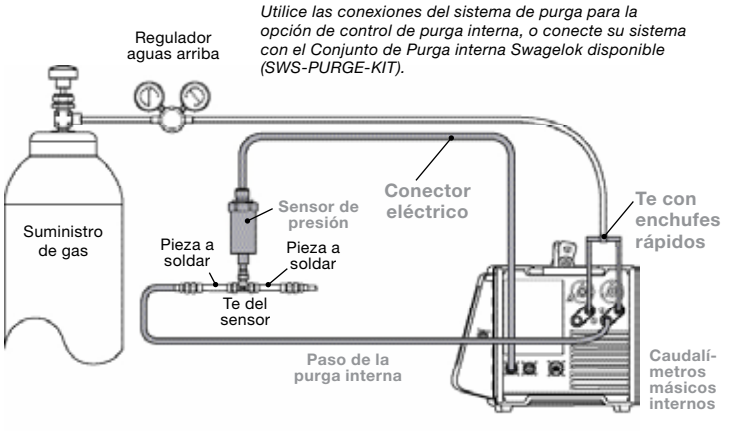

*El sensor de presión se conecta directamente a las conexiones auxiliares INPUT/OUTPUT.*

*Fig. 6 - Configuración típica del Sistema de control automático de purga interna* Los componentes incluidos en el conjunto se muestran en gris.

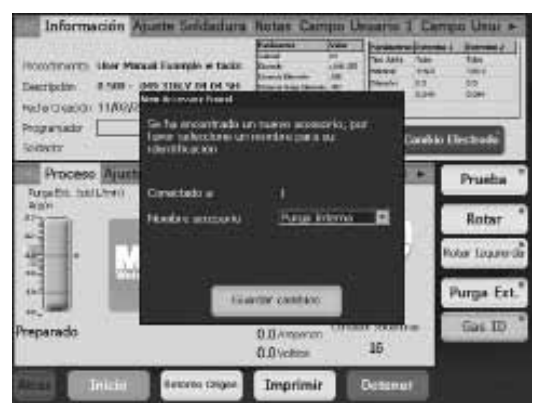

*Fig. 7 - Pantalla Accesorios*

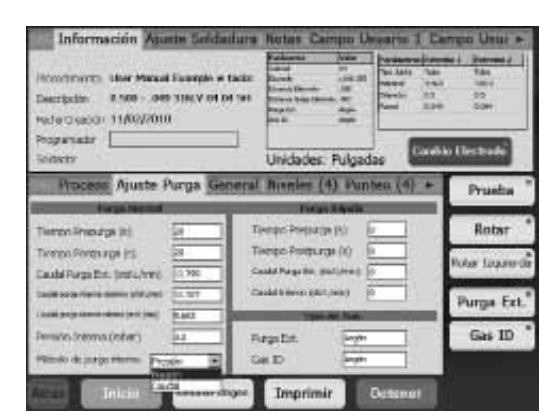

*Fig. 8 - Pantalla Ajuste purga*

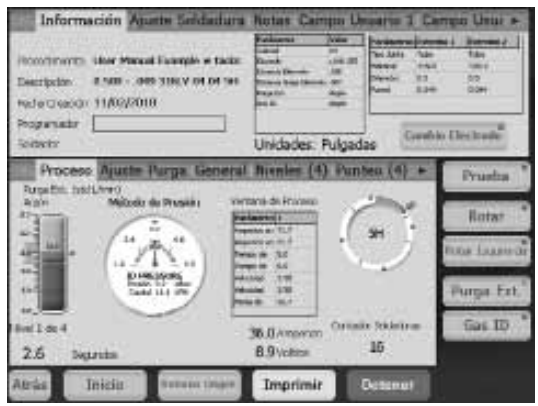

*Fig. 9 - Pantalla Proceso*

## *Condiciones de trabajo*

La presión de entrada habitual de la unidad de potencia M200 es de 3,1 a 3,4 bar (45 a 50 psig). Para caudales superiores a 33 std L/min (70 std pies3/h) se pueden requerir presiones mayores. La presión de entrada debe estar bien regulada. El control automático de purga interna de la M200 no compensa cambios bruscos de la presión de entrada.

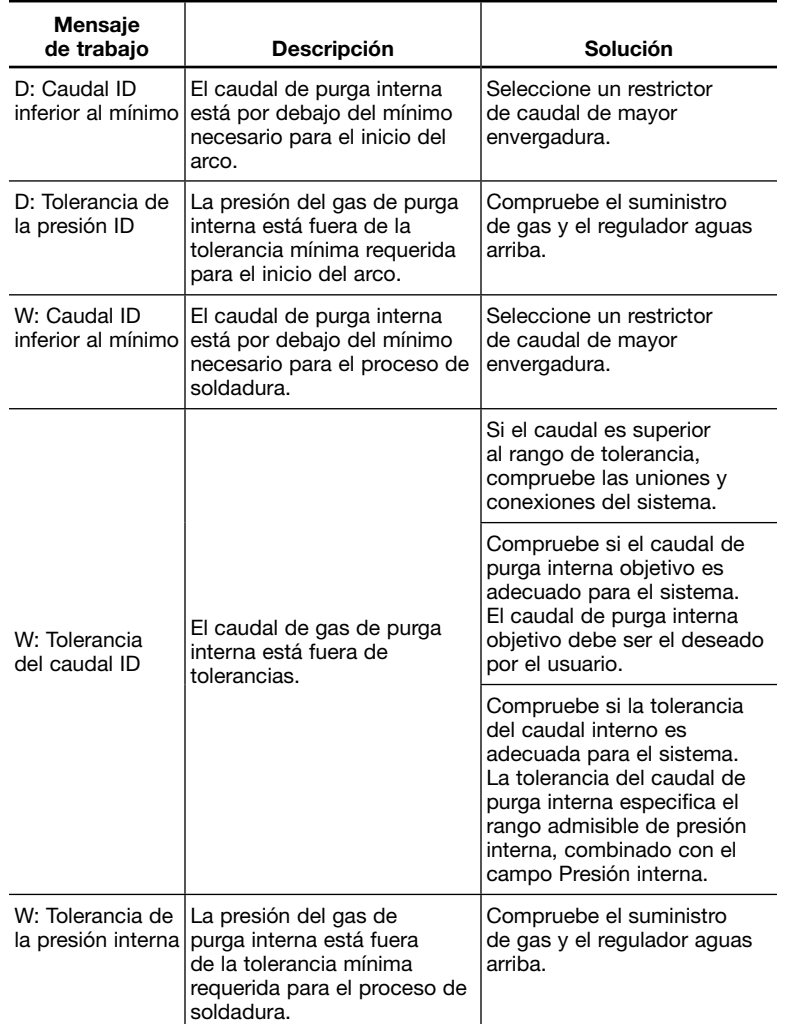